## le cnam

## **Créer un sondage sur Moodle**

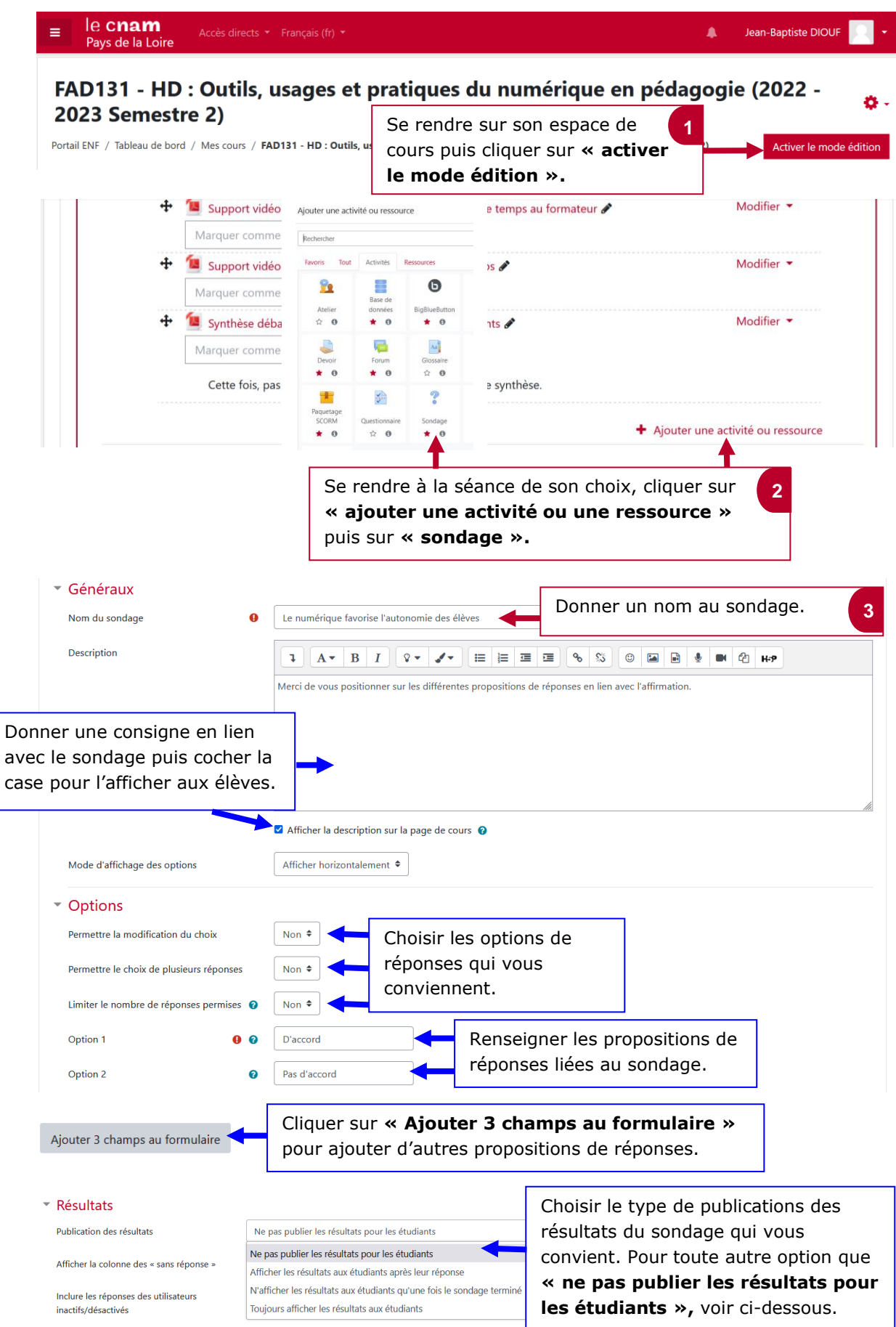

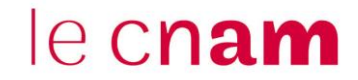

**4**

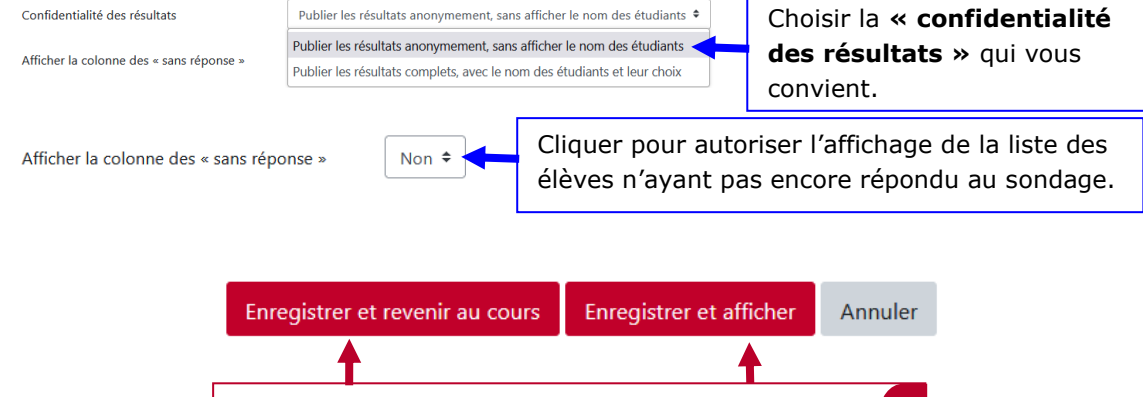

Cliquer sur **« enregistrer et revenir au cours »** Ou sur **« enregistrer et afficher »** pour visualiser le sondage.